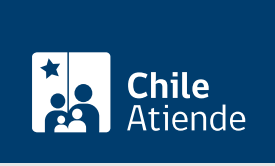

### Información proporcionada por Subsecretaría de Transportes

# Solicitud de incorporación al Consejo de la Sociedad Civil

Última actualización: 23 enero, 2023

# Descripción

Permite inscribir una organización sin fines de lucro en el Consejo de la Sociedad Civil (COSOC), mecanismo de participación ciudadana en materias referidas a políticas relacionadas con transportes.

El trámite está disponible durante todo el año en el sitio web y oficinas de Subtrans .

# ¿A quién está dirigido?

Organizaciones sin fines de lucro relacionadas con la temática de transportes. Estos deben contar con vigencia al día y haberse constituido por medio de la [inscripción en el registro de organizaciones.](/var/www/chileatiende/public/fichas/11333-inscripcion-en-el-registro-de-personas-juridicas-sin-fines-de-lucro)

# ¿Qué necesito para hacer el trámite?

- Antecedentes que acrediten su vigencia.
- Certificado de composición.
- Copia simple de los estatutos de la organización.
- [Formulario de solicitud de incorporación al Consejo de la Sociedad Civil](https://www.subtrans.gob.cl/wp-content/uploads/2016/08/Formulario-de-solicitud-de-incorporacion.docx) (si realiza el trámite en oficina).
- Si realiza el trámite en línea, debe tener [ClaveÚnica](/var/www/chileatiende/public/fichas/11331-obtener-la-clave-unica).

# ¿Cuál es el costo del trámite?

No tiene costo

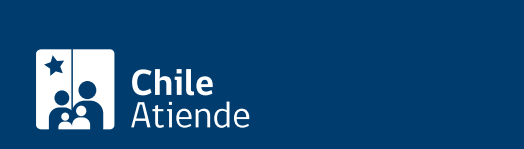

#### En línea:

- 1. Reúna los antecedentes requeridos.
- 2. Haga clic en "ir al trámite en línea".
- 3. Una vez en el sitio web de Subtrans, escriba su RUN y ClaveÚnica, y haga clic en "continuar". Si no posee ClaveÚnica, [solicítela.](/var/www/chileatiende/public/fichas/11331-obtener-la-clave-unica)
- 4. Ingrese los antecedentes, documentos requeridos, responda las preguntas de interés, y haga clic en "siguiente".
- 5. Como resultado del trámite, habrá solicitado la incorporación al COSOC de la Subsecretaría de Transportes (Subtrans). Obtendrá respuesta a su solicitud a partir de 20 días hábiles.

#### Importante :

Para consultas, escriba un correo electrónico a [participacionciudadana@mtt.gob.cl](mailto:participacionciudadana@mtt.gob.cl).

#### En oficina:

- 1. Reúna los antecedentes requeridos.
- 2. Diríjase a la oficina de partes de la Subsecretaría de Transportes, ubicada en [Amunátegui 139,](https://goo.gl/maps/hMmuaby9RLVQ8ddc8) [Santiago, región Metropolitana.](https://goo.gl/maps/hMmuaby9RLVQ8ddc8) Horario de atención: de lunes a viernes, de 9:00 a 14:00 horas. En regiones acuda a la [Secretaría Regional Ministerial de Transportes](http://www.subtrans.gob.cl/) que corresponda.
- 3. Explique el motivo de su visita: solicitar la incorporación al Consejo de la Sociedad Civil de la Subsecretaría de Transportes.
- 4. Entregue los antecedentes requeridos.
- 5. Como resultado del trámite, habrá solicitado la incorporación al COSOC de la Subsecretaría de Transportes. La respuesta a su solicitud podrá obtenerse a partir de 20 días hábiles.

## Link de trámite en línea:

<https://www.chileatiende.gob.cl/fichas/63341-solicitud-de-incorporacion-al-consejo-de-la-sociedad-civil>